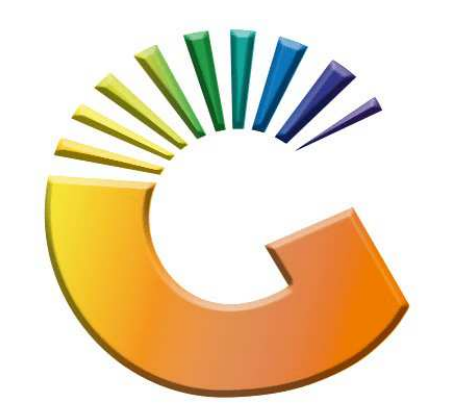

## GENESIS

## **How to Guide How to do laybys on Genesis**

*MRJ Consultants 37 Weavind Ave, Eldoraigne, Centurion, 0157 Tel: (012) 654 0300 Mail: helpdesk@mrj.co.za* 

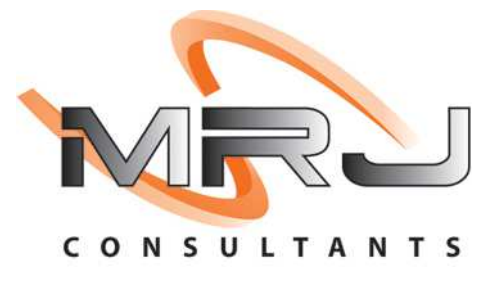

## 1. **Open** Genesis Menu.

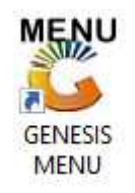

## 2. Type **User code** and **Password.**

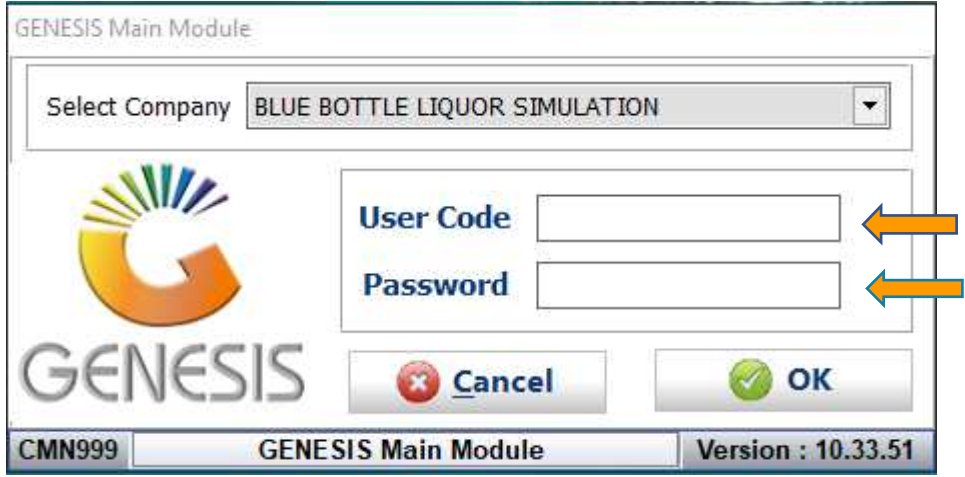

3. Open **Till Module** from the Main menu.

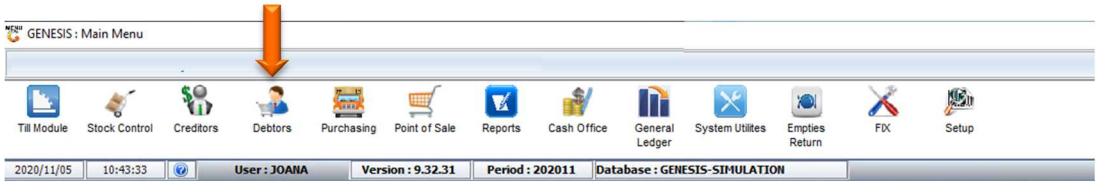

4. Once opened you will be prompted to the below, Click on Account Sales or press F2.

 $5. E$ 

1. Open **Till Module** from the Main menu.

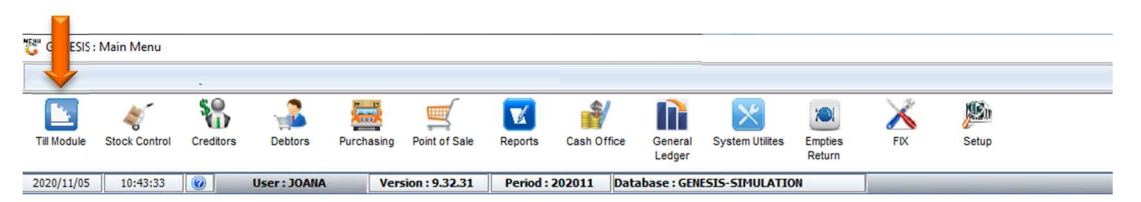

2. Once opened you will be prompted to the below, Click on Account Sales or press F2.

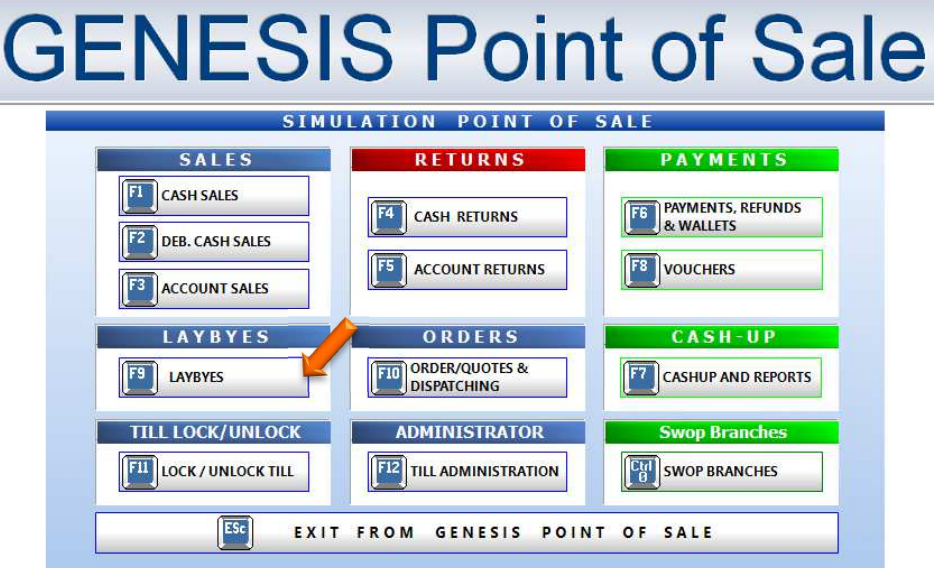